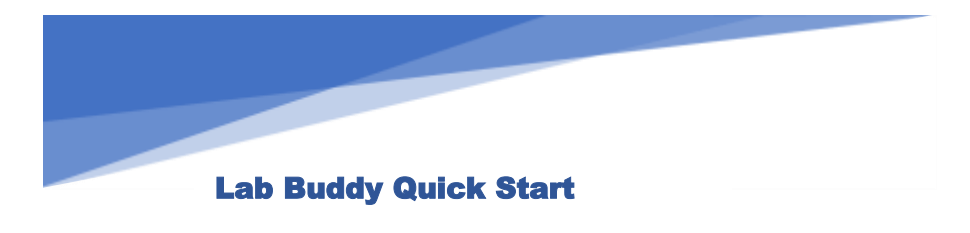

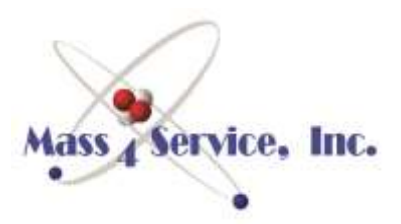

## **FROM A COLD START**

PLUG IN THE LAB BUDDY

TOUCH THE POWER SWITCH ON THE TABLET (LEFT SIDE-UPPER)

SWIPE UP ON THE STARTUP SCREEN (NO PASSWORD)

DOUBLE-TAP THE M4P LOGO TO START THE APP

TAP THE M4P LOGO TO GO FULL SCREEN

LEAK DETECTOR WILL GO THROUGH STABILIZATION & OFFSET WAIT (MAY TAKE A FEW MINUTES)

WHEN STATUS LINE READS HOLD, UNIT IS READY TO USE

## Tablet Tricks

*If Tablet goes to Sleep, Touch the Windows logo and* 

*swipe UP.*

- Touch the M4P logo to cycle thru full-screen, menu bar, and window modes
- To copy Data Logger files, touch the screen and drag to make a box around the files to move; then touch inside the box and hold until a box appears around your finger, lift and a pop-up menu will appear
- The button on the top-left toggles voice narration
- If the App crashes, restart the tablet from the menu bar windows icon

*For Tech Support call 800-910-4356*

## **For AUTOCAL**

Touch TEST

When status is FINE TEST and Leak Rate is below the -9 Scale,

Touch AUTOCAL

Leak Detector status will return to FINE TEST when complete & ready for use.